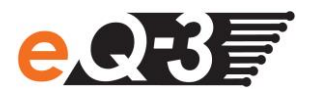

## **Aufgrund der erweiterten Energieverwaltung bei Windows 8.1 treten Probleme mit meinem HomeMatic Funk-Konfigurationsadapter USB auf. Wie kann ich diese Probleme beheben?**

## **Hinweis für den Betrieb des HomeMatic Funk-Konfigurationsadapter USB unter Windows 8.1**

Microsoft hat bei Windows 8.1 eine erweiterte Energieverwaltung ("Enhanced Power Management Enabled") eingeführt. Aufgrund dieser erweiterten Energieverwaltung kann ein Problem mit dem HomeMatic Funk-Konfigurationsadapter USB auftreten. Die erweiterte Energieverwaltung trägt zur Senkung des Energieverbrauchs und zur Verlängerung der Akkulaufzeit mobiler Computer bei. Wenn sich ein USB-Gerät als Eingabegerät (HID, Human Interface Device) identifiziert, aber nicht innerhalb einer bestimmten Zeitspanne auf Windows reagiert, dann versetzt Windows das Gerät in den Standby-modus. Dieses hat zur Folge, dass abhängig von der PC-Hardware der Funk-Konfigurationsadapter USB teilweise nicht ordnungsgemäß angesprochen werden kann. Weitere Informationen dazu entnehmen Sie bitte folgendem Link:

<http://support.microsoft.com/kb/2900614/de>

Dieses Verhalten können Sie wie folgt beheben:

- Öffnen Sie folgenden Ordner auf Ihrem Rechner: Computer  $\rightarrow$  Lokaler Datenträger  $\rightarrow$  Programme (X86)  $\rightarrow$  HomeMatic Firmware Update
- Starten Sie das Programm "EnhancedPowerManagementDisableTool.exe"
- Geben Sie die Seriennummer des USB Konfigurationsadapter ein und klicken Sie auf "Registrierungsschlüssel zur Deaktivierung generieren".

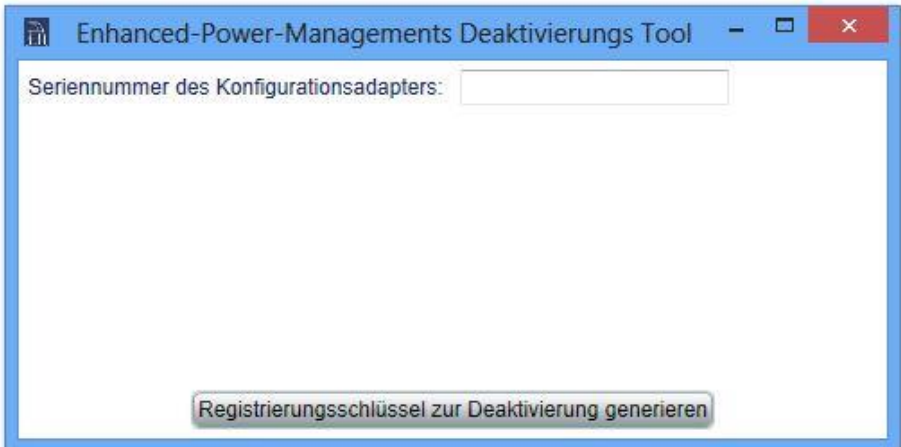

 Legen Sie den Speicherort auf Ihrem PC fest, vergeben Sie einen Dateinamen vergeben und klicken Sie auf "Speichern".

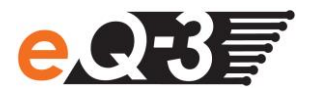

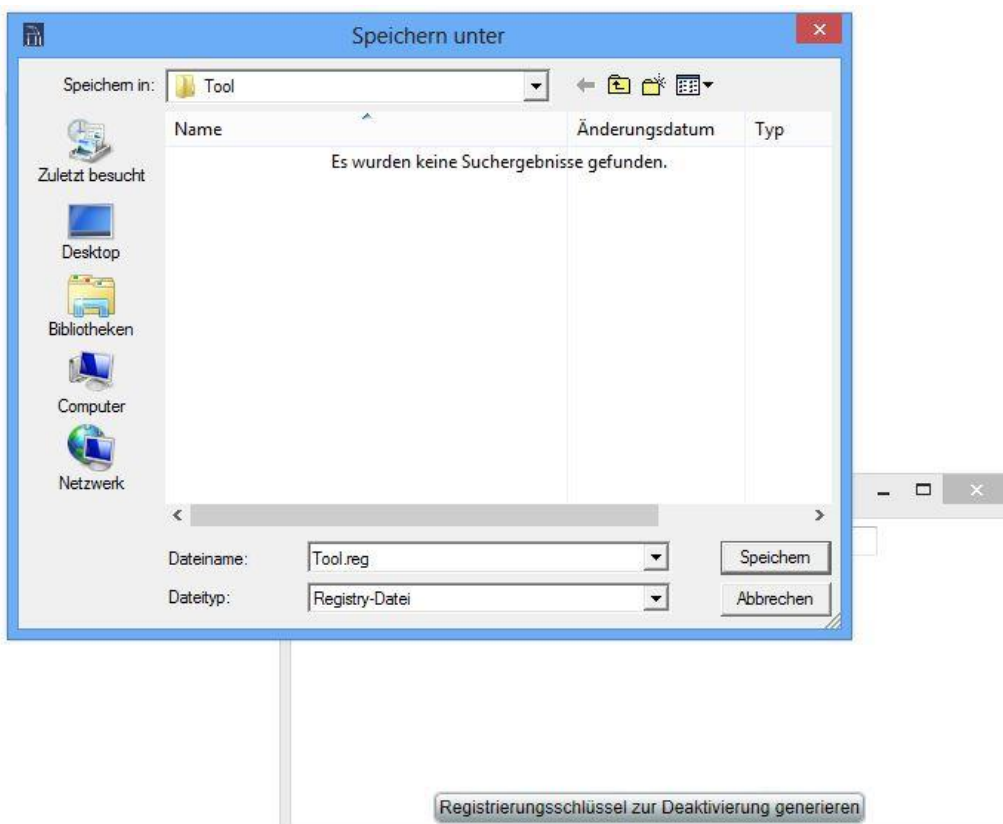

- Führen Sie die erstellte Datei mit einem Doppelklick aus. Dieses Tool erzeugt folgenden Schlüssel für die Registry: [HKEY\_LOCAL\_MACHINE\SYSTEM\CurrentControlSet\Enum\USB\VID\_1B1F&PID\_C00F\JEQ0534 546\Device Parameters] "EnhancedPowerManagementEnabled"=dword:00000000
- Bestätigen Sie die Windows Meldung mit "Ja".
- Bestätigen Sie die Meldung vom Registrierungs-Editor mit "Ja".

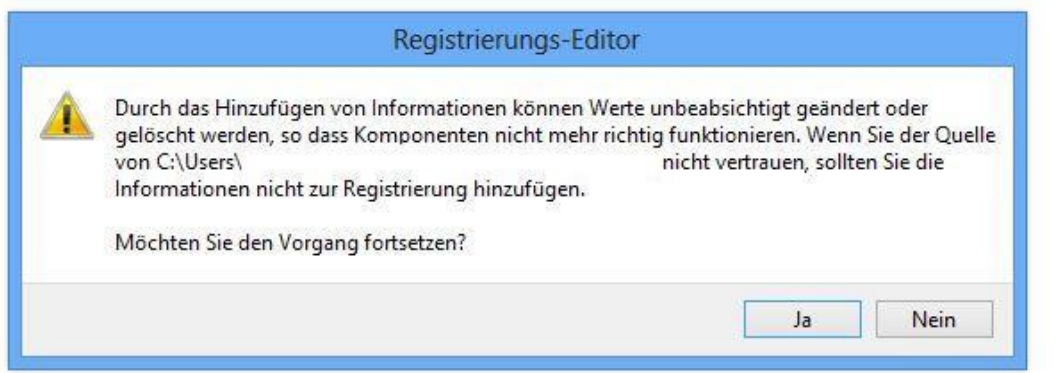

 Der Vorgang wurde erfolgreich abgeschlossen. Das Enhanced Power Management ist für den Funk-Konfigurationsadapter USB nun deaktiviert.

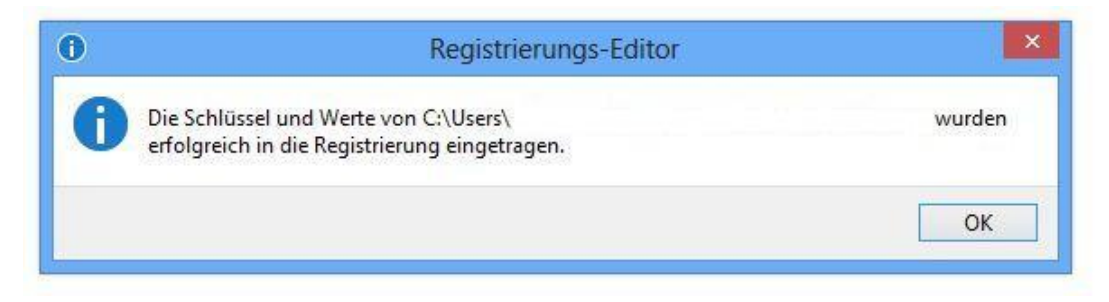